**Bootcamp 2.0 on Insolvency and Bankruptcy Code, 2016 Organized by the Internship and Placement Committee, School of Law, Bennett University**

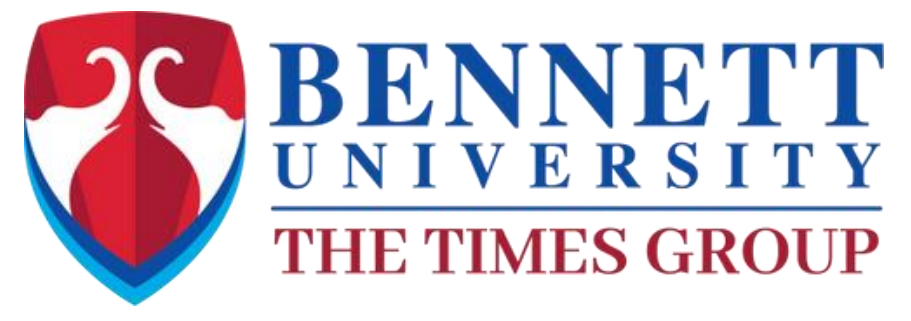

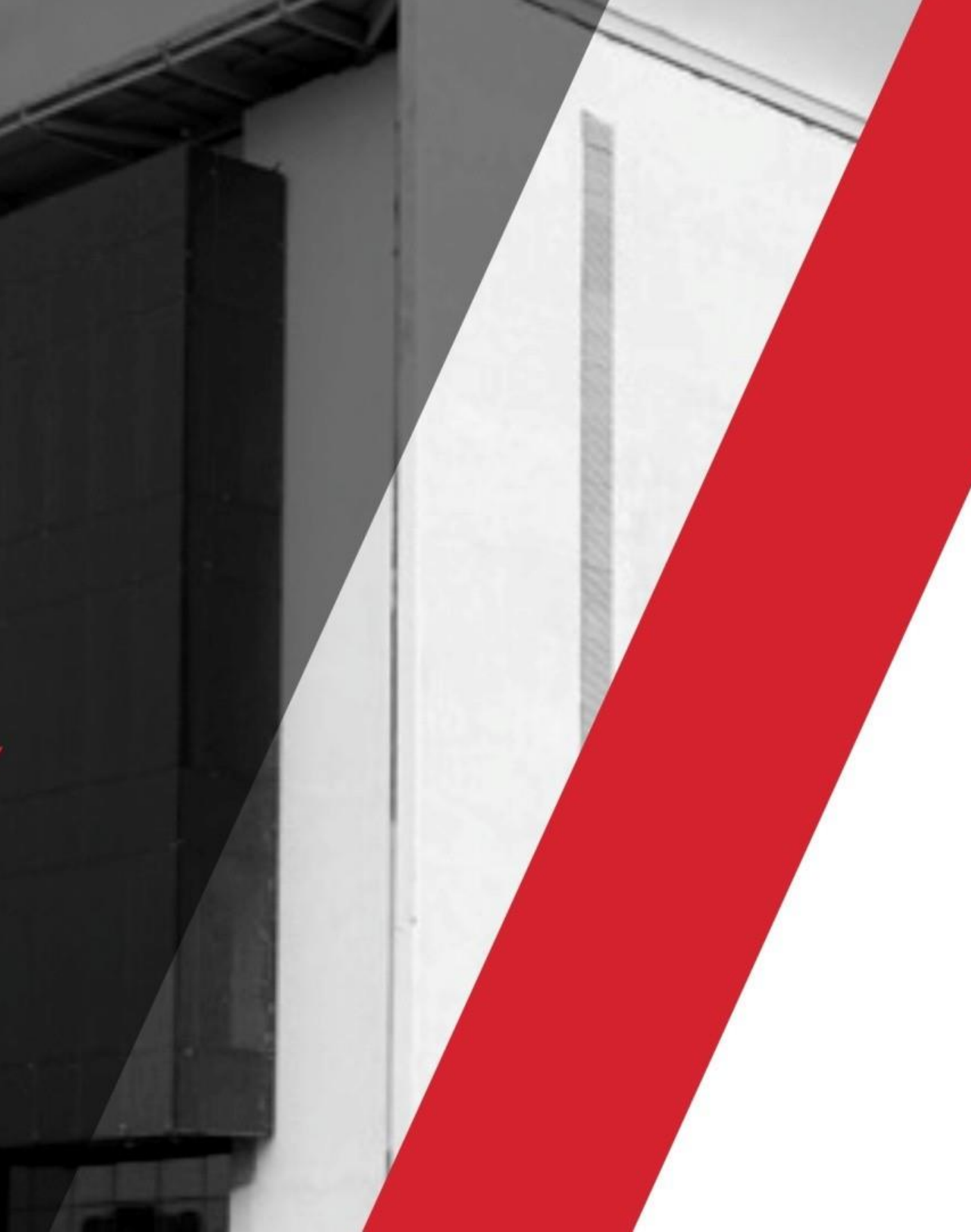

# **PAYMENT GUIDE**

## **Step – 1 [Scan the QR/link]**

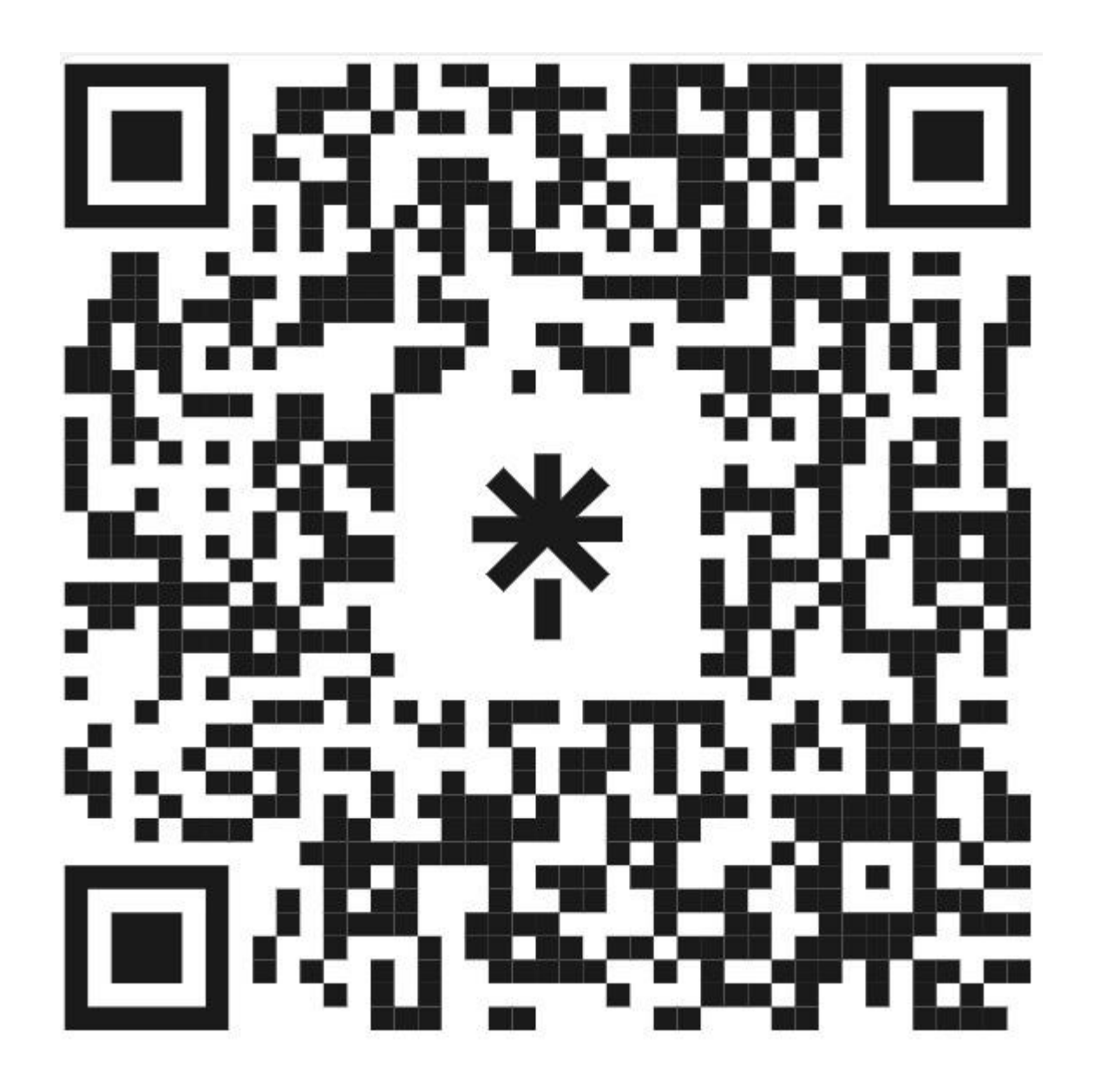

[https://linktr.ee/IPC\\_SoL\\_BU](https://linktr.ee/IPC_SoL_BU)

# Click on the link to find the Registration Form and

Payment Link for Bootcamp 2.0

Scan this QR – To find the Registration Form and Payment Link

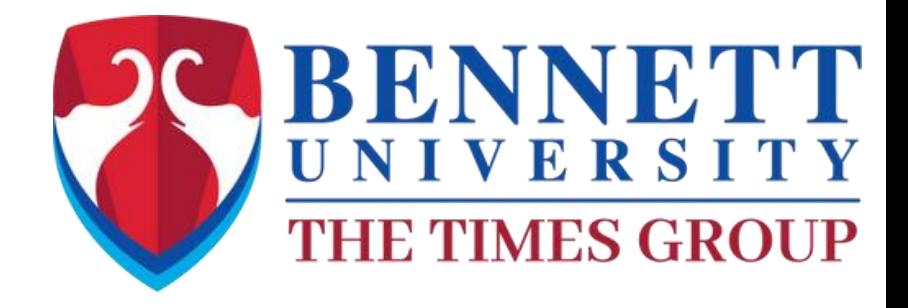

#### Step-2:YOU WILL BE DIRECTED TO LINK TREE CONTAINING ALL THE DETAILED LINK

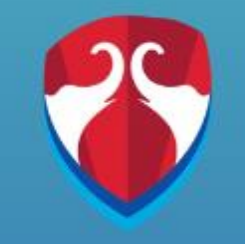

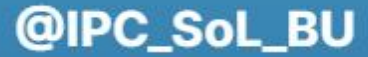

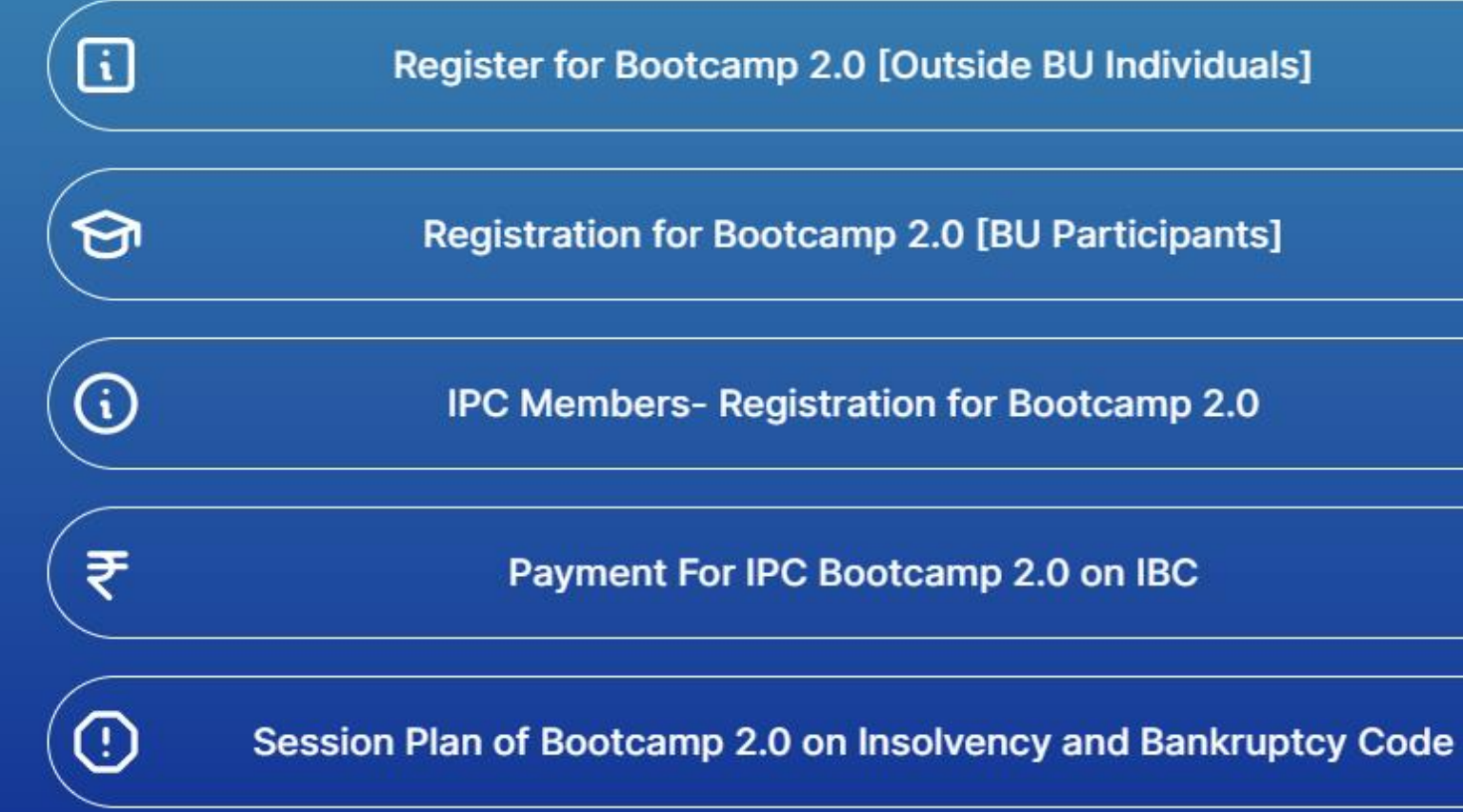

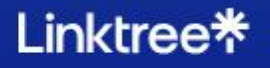

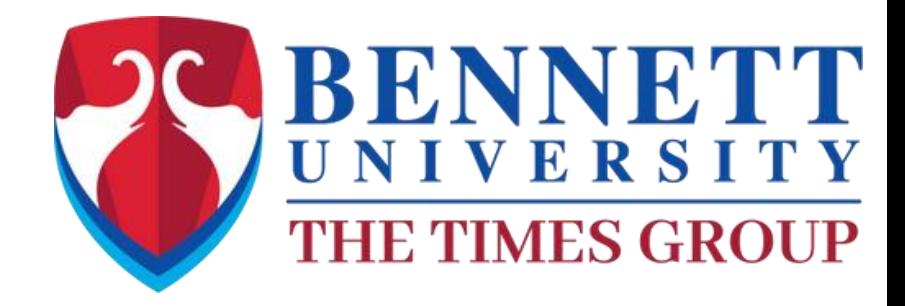

 $\cdots$ 

Click on the link to Proceed with the Bennett Payment Portal for Bootcamp 2.0

#### Step-3:YOU WILL BE Re-DIRECTED TO BENNETT ONLINE PAYMENT LOGIN PORTAL

Admissions | Schools | Faculty | Alumni | Career | Open House | Online Payment | Student-Faculty Login | Toll Free No. 1800 103 8484 | Q+91-88603-09257

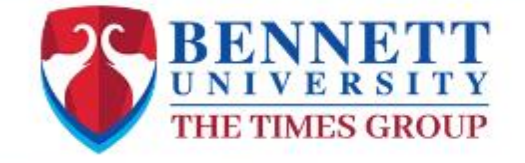

About Us | Programs | R&D Cell | Placements | Campus Life | Media Centre | Innovation Centre |

## **ONE OR PAYMENT PORTAL**

#### **BU PAYMENT**

User Id

Enrolment No. should be in Upper Case

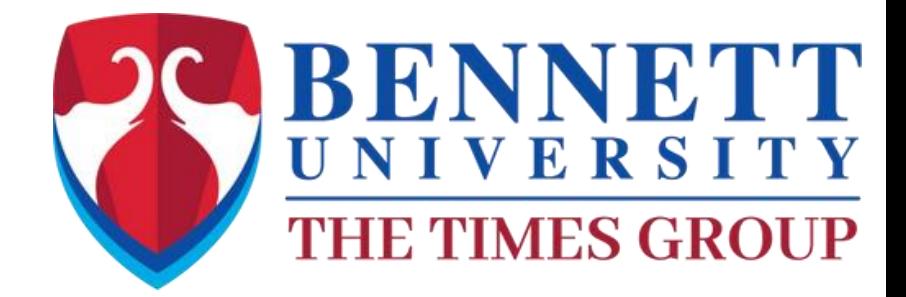

APPLY NOW Q

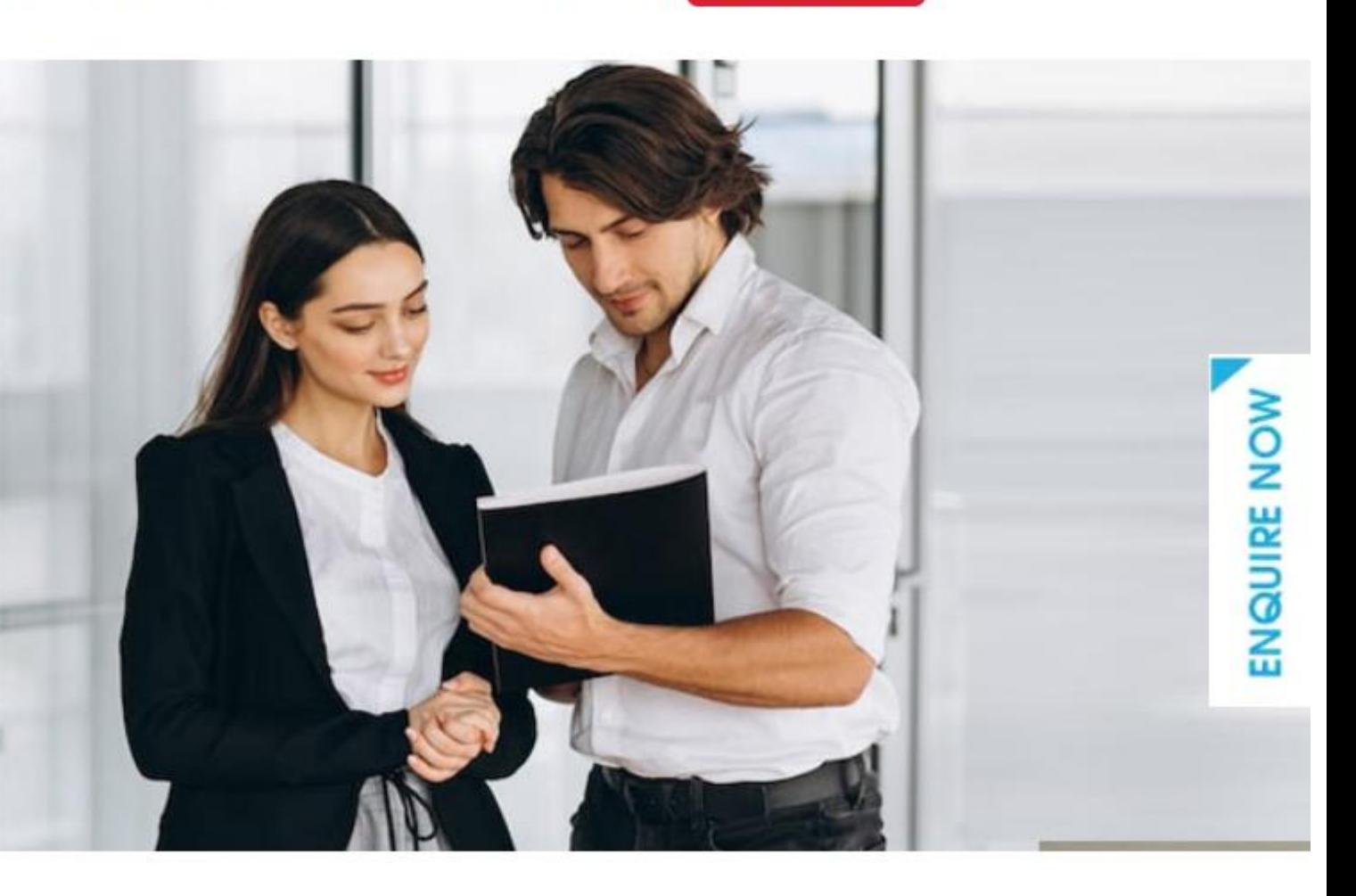

**USER ID IS 'IPC Boot camp' Note: It is case sensitive, Mention is as it is.**

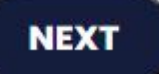

## STEP-4:FURBISH THE NECESSERY DETAILS FOR REGESTRATION

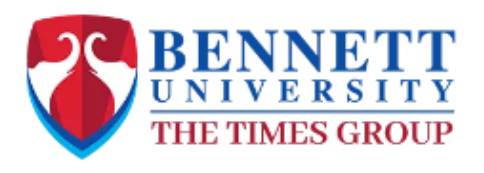

About Us | Programs | R&D Cell | Placements | Campus Life | Media Centre | Innovation Centre

 $\checkmark$ 

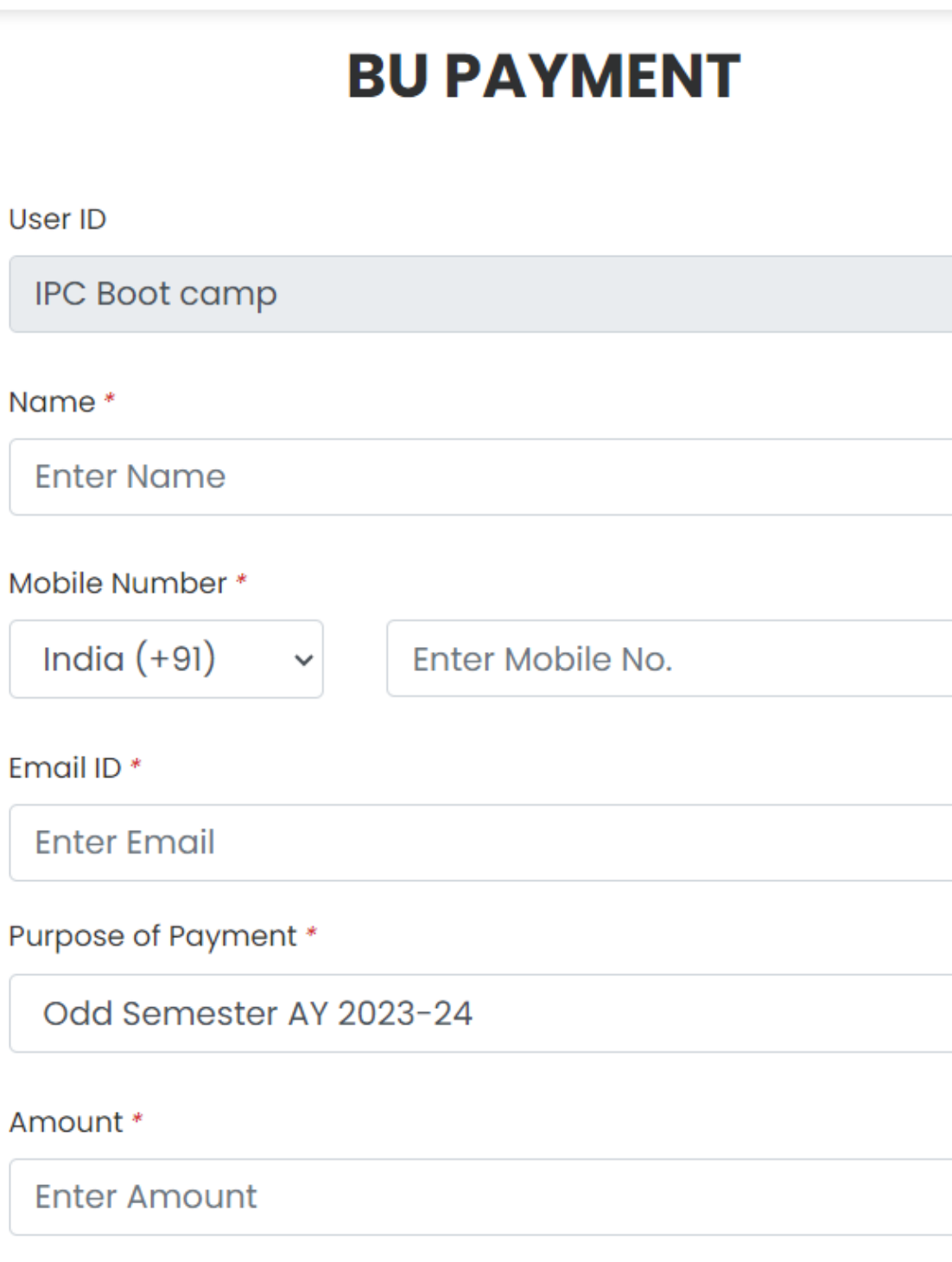

Remarks \*

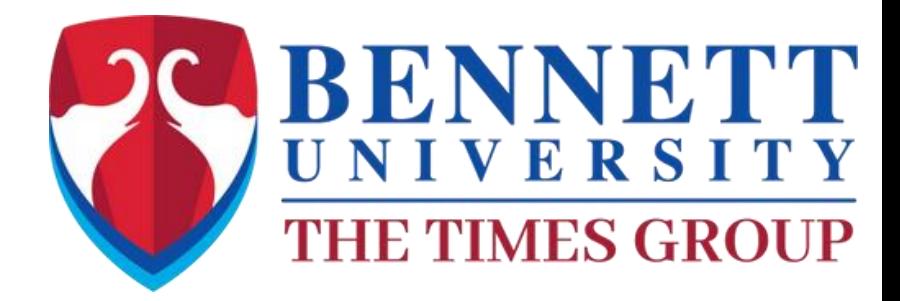

 $Q$ 

**APPLY NOW** 

FILL ALL THE REQUIRED DETAILS

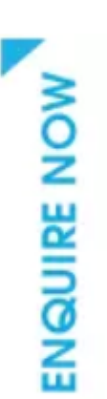

#### STEP-5:SELECTING THE EVENT

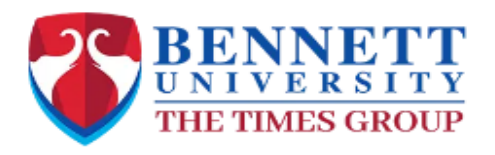

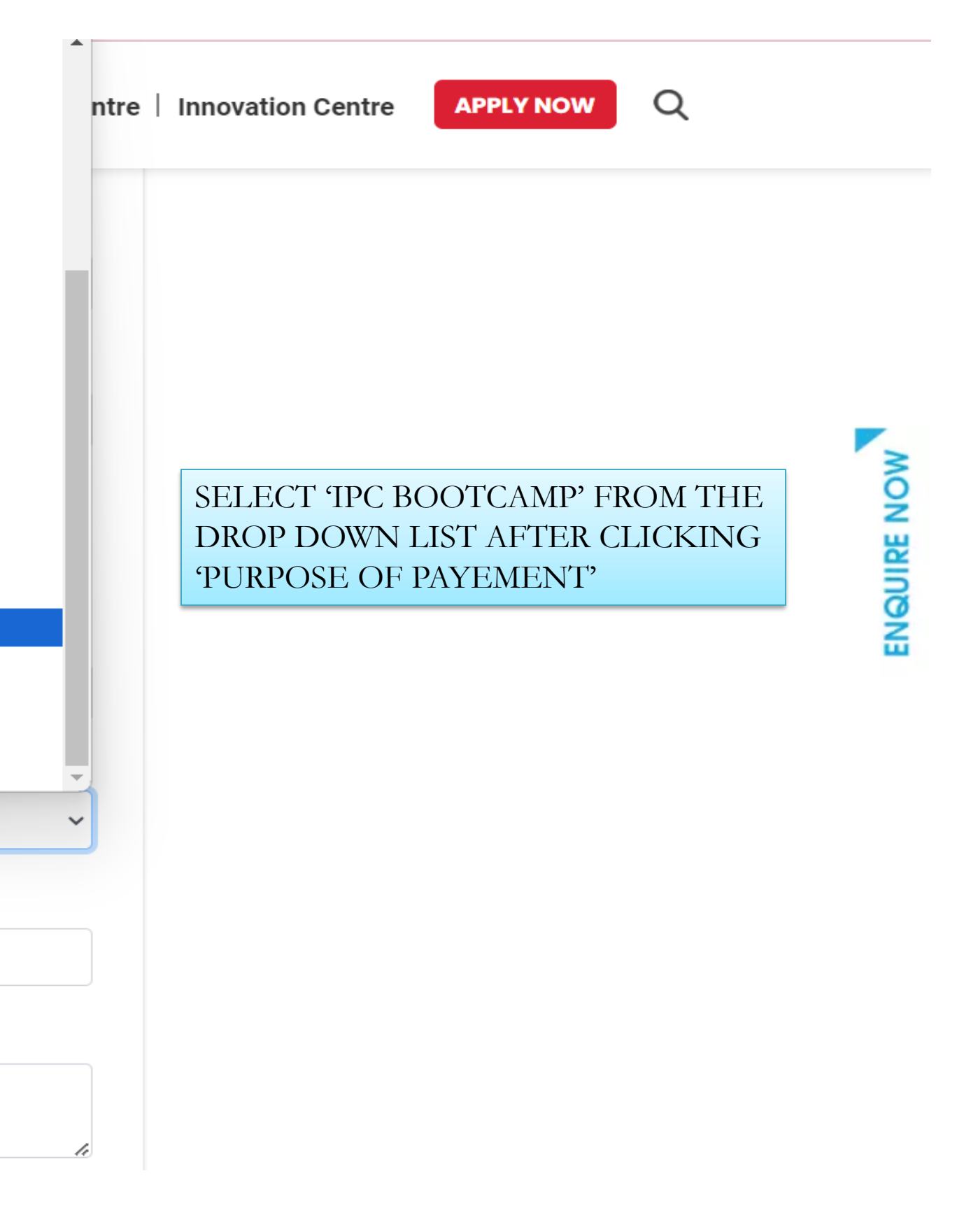

#### FULL AMOUNT MUST BE PAID BEFORE THE REGISTRATION I.e. INR 1770/-

Lexlitereria **Guest House Charges** Abou Law Summer School Payment **BUMUN Law Summer Hostel** School of Liberal Arts-FDP **Summer Term Hostel Charges** Seminar2023 Trade and Investment Law Conference Creche **Transcript Fee MTP NEWC SOL CONSTITUTION WEEK IPC Boot camp** Judiciary Classes by Sh RB Sharma **NSIR** Global AI Summit 2024 Conference Odd Semester AY 2023-24 Amount<sup>\*</sup> 1770

#### Remarks<sup>\*</sup>

Remarks (Max. 100 characters)

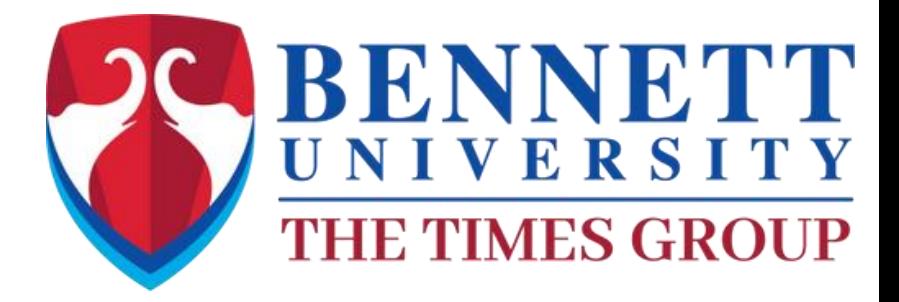

## Remarks \*

Remarks (Max. 100 characters)

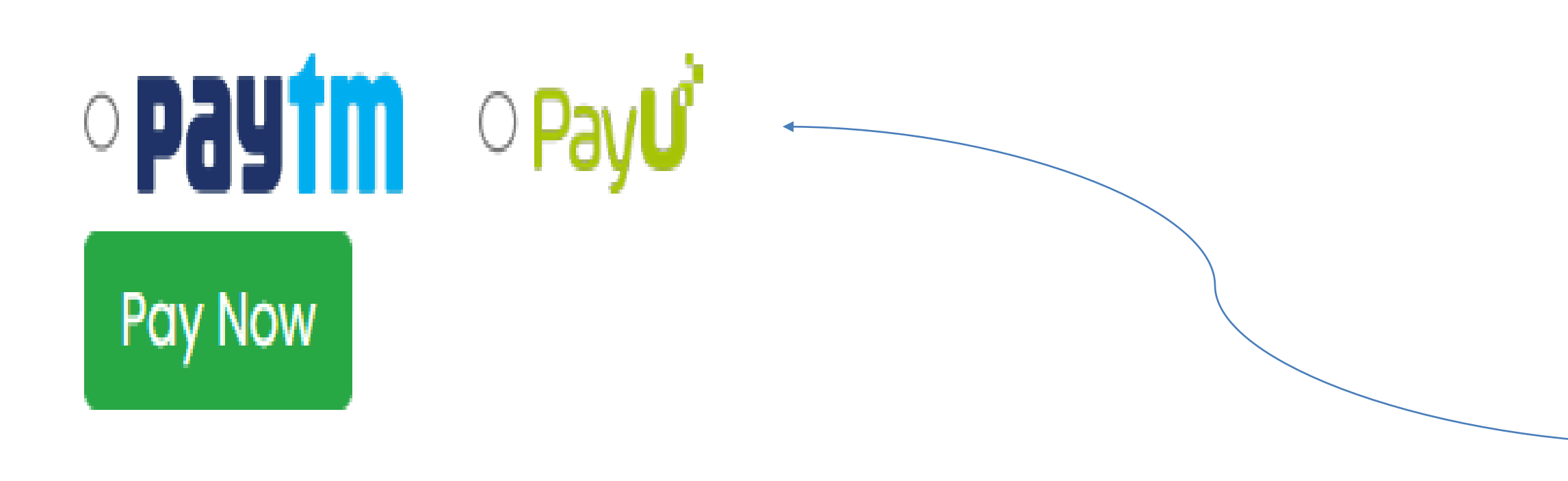

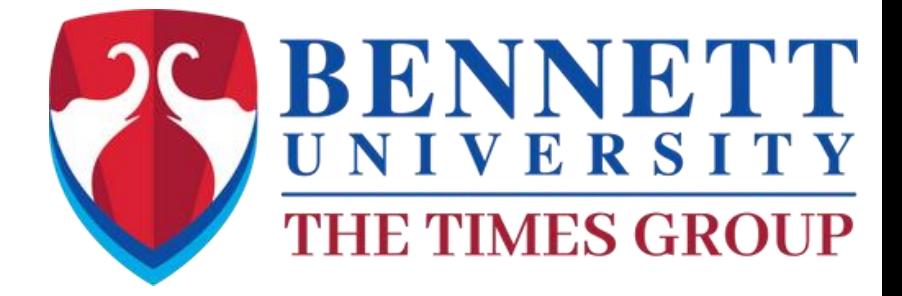

IN REMARKS ; MENTION ANY INFORMATION IF YOU WANT TOO

YOU CAN SELECT EITHER OF THE OPTIONS FOR PAYEMENT

## STEP-7:SELECTING THE PAYMENT METHOD

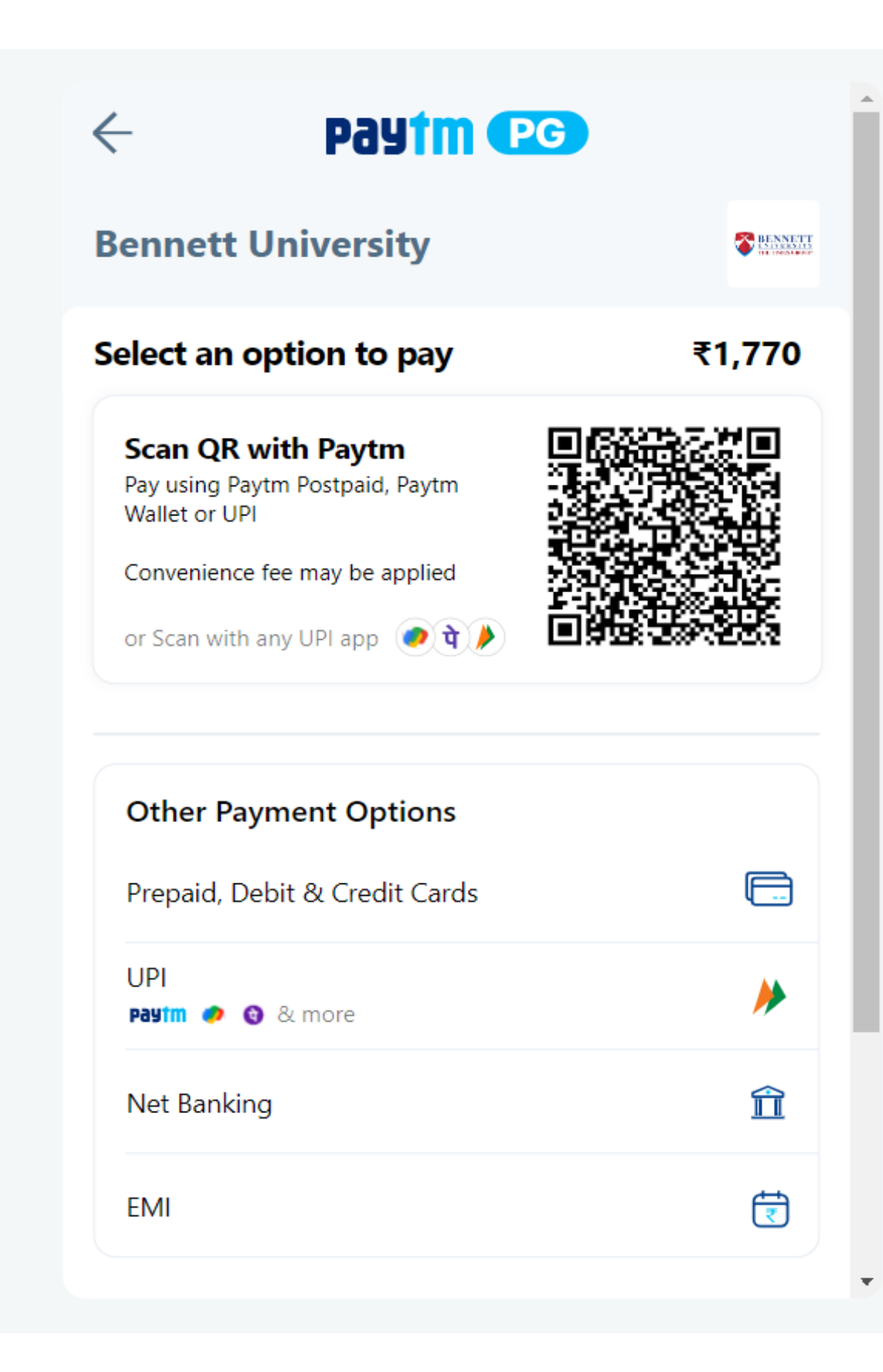

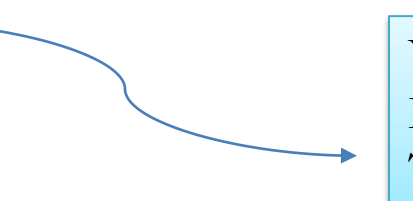

YOU CAN SELECT ANY PAYMENT METHOD OF YOUR CHOICE FROM THE MENU

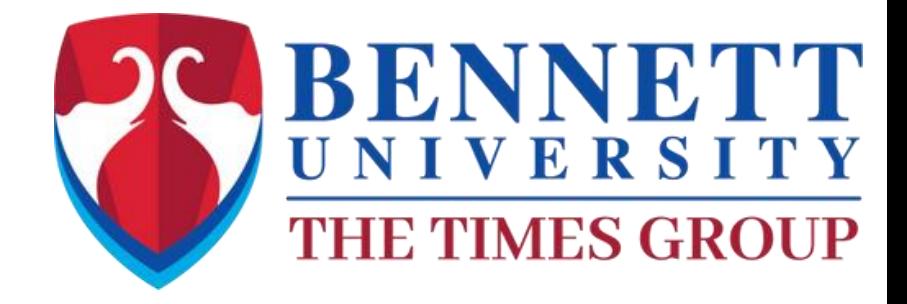

# **YOUR PAYMENT IS SUCCESSFUL "WELCOME TO IPC BOOTCAMP2.0" THANK YOU**

- **MAKE SURE TO TAKE A SCREENSHOT OF PAYMENT CONFIRMATION, AS THE SAME WILL BE NEEDED DURING THE REGISTRATIONPROCESS**
- **IN CASE OF ANY QUERRY PLEASE CONNECT WITH US ON-Law.IPC@bennett.edu.in**

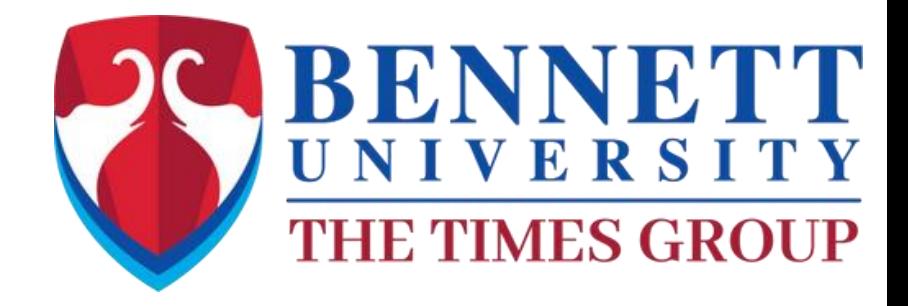